## Find your internal form ID&

1. If you are using an integration that requests your "internal form id", you can find it by going to CRM > Contacts and click on the Add a Contact button

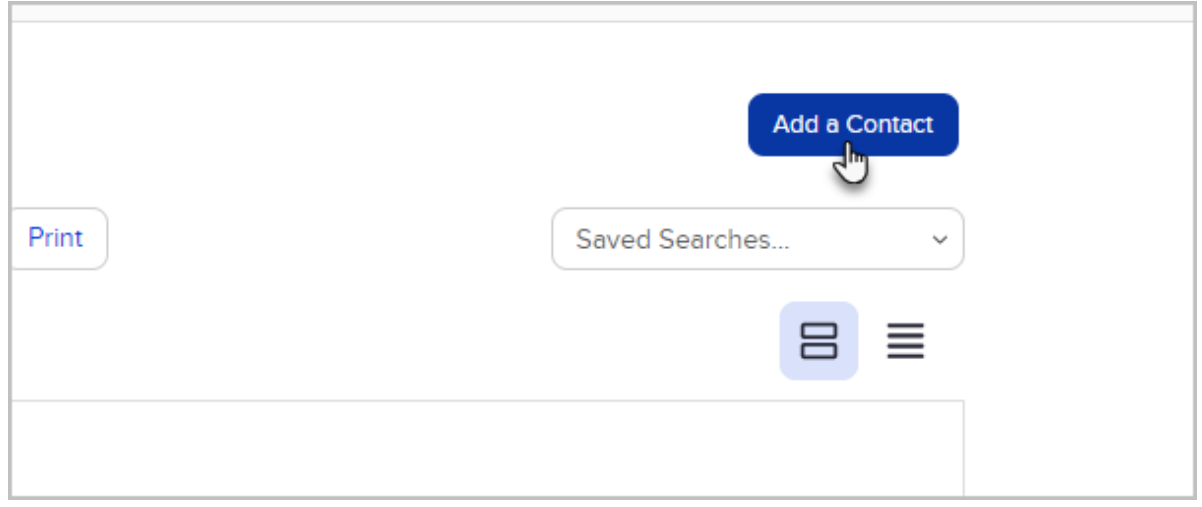

## 2. Choose the form from the drop-down list

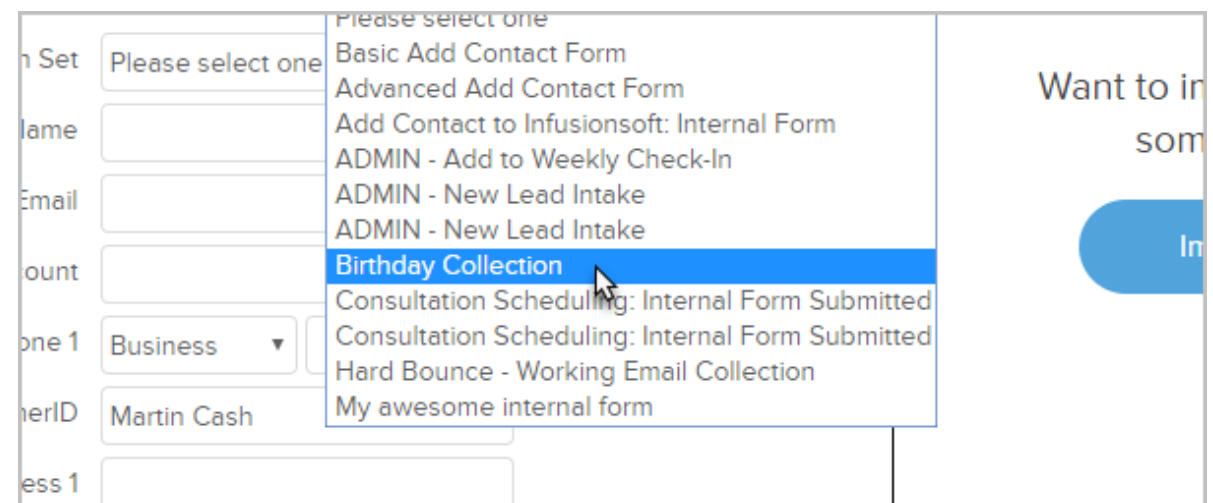

3. View the form id in your browser's address bar

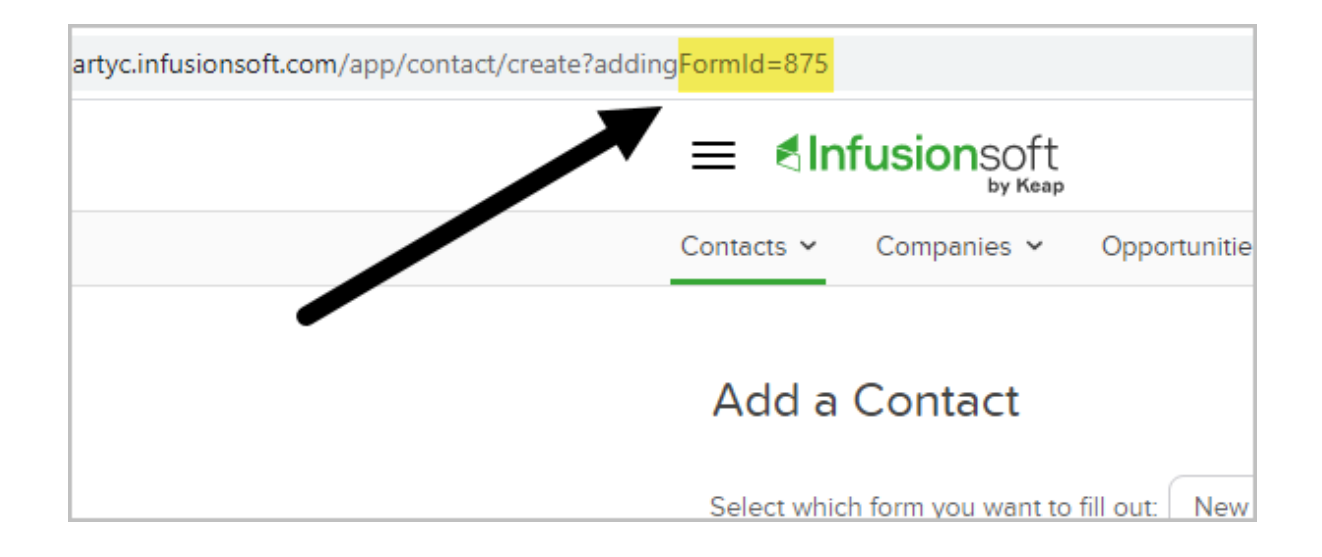